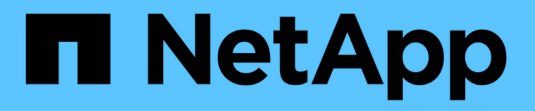

#### 安装 **Active IQ Unified Manager** ONTAP 9

NetApp April 24, 2024

This PDF was generated from https://docs.netapp.com/zh-cn/ontap/performance-admin/downloaddeploying-unified-manager-task.html on April 24, 2024. Always check docs.netapp.com for the latest.

## 目录

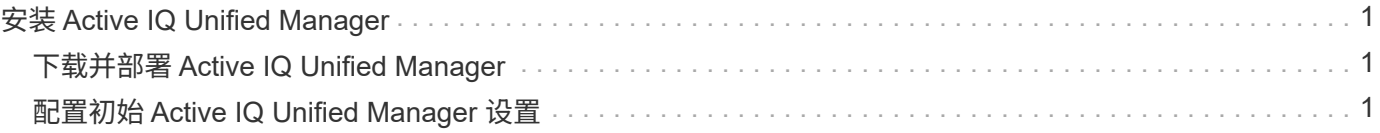

# <span id="page-2-0"></span>安装 **Active IQ Unified Manager**

#### <span id="page-2-1"></span>下载并部署 **Active IQ Unified Manager**

要安装此软件,您必须下载虚拟设备( VA) 安装文件,然后使用 VMware vSphere Client 将此文件部署到 VMware ESXi 服务器。此 VA 可通过 OVA 文件提供。

步骤

1. 转至 **NetApp** 支持站点软件下载 页面并找到 Active IQ Unified Manager。

<https://mysupport.netapp.com/products/index.html>

- 2. 在 \* 选择平台 \* 下拉菜单中选择 \* VMware vSphere \* ,然后单击 \* 执行! \*
- 3. 将"`OVA`"文件保存到VMware vSphere Client可访问的本地或网络位置。
- 4. 在 VMware vSphere Client 中,单击 \* 文件 \* > \* 部署 OVF 模板 \* 。
- 5. 找到"`OVA`"文件、然后使用向导在ESXi服务器上部署虚拟设备。

您可以使用向导中的 \* 属性 \* 选项卡输入静态配置信息。

- 6. 启动虚拟机。
- 7. 单击 \* 控制台 \* 选项卡以查看初始启动过程。
- 8. 按照提示在虚拟机上安装 VMware Tools 。
- 9. 配置时区。
- 10. 输入维护用户名和密码。
- 11. 转到 VM 控制台显示的 URL 。

### <span id="page-2-2"></span>配置初始 **Active IQ Unified Manager** 设置

首次访问 Web UI 时,将显示 Active IQ Unified Manager 初始设置对话框,您可以通过此 对话框配置一些初始设置并添加集群。

步骤

- 1. 接受默认的 AutoSupport enabled 设置。
- 2. 输入 NTP 服务器详细信息,维护用户电子邮件地址, SMTP 服务器主机名和其他 SMTP 选项,然后单击 \* 保存 \* 。

完成后

初始设置完成后,将显示集群数据源页面,您可以在其中添加集群详细信息。

#### 版权信息

版权所有 © 2024 NetApp, Inc.。保留所有权利。中国印刷。未经版权所有者事先书面许可,本文档中受版权保 护的任何部分不得以任何形式或通过任何手段(图片、电子或机械方式,包括影印、录音、录像或存储在电子检 索系统中)进行复制。

从受版权保护的 NetApp 资料派生的软件受以下许可和免责声明的约束:

本软件由 NetApp 按"原样"提供,不含任何明示或暗示担保,包括但不限于适销性以及针对特定用途的适用性的 隐含担保,特此声明不承担任何责任。在任何情况下,对于因使用本软件而以任何方式造成的任何直接性、间接 性、偶然性、特殊性、惩罚性或后果性损失(包括但不限于购买替代商品或服务;使用、数据或利润方面的损失 ;或者业务中断),无论原因如何以及基于何种责任理论,无论出于合同、严格责任或侵权行为(包括疏忽或其 他行为),NetApp 均不承担责任,即使已被告知存在上述损失的可能性。

NetApp 保留在不另行通知的情况下随时对本文档所述的任何产品进行更改的权利。除非 NetApp 以书面形式明 确同意,否则 NetApp 不承担因使用本文档所述产品而产生的任何责任或义务。使用或购买本产品不表示获得 NetApp 的任何专利权、商标权或任何其他知识产权许可。

本手册中描述的产品可能受一项或多项美国专利、外国专利或正在申请的专利的保护。

有限权利说明:政府使用、复制或公开本文档受 DFARS 252.227-7013(2014 年 2 月)和 FAR 52.227-19 (2007 年 12 月)中"技术数据权利 — 非商用"条款第 (b)(3) 条规定的限制条件的约束。

本文档中所含数据与商业产品和/或商业服务(定义见 FAR 2.101)相关,属于 NetApp, Inc. 的专有信息。根据 本协议提供的所有 NetApp 技术数据和计算机软件具有商业性质,并完全由私人出资开发。 美国政府对这些数 据的使用权具有非排他性、全球性、受限且不可撤销的许可,该许可既不可转让,也不可再许可,但仅限在与交 付数据所依据的美国政府合同有关且受合同支持的情况下使用。除本文档规定的情形外,未经 NetApp, Inc. 事先 书面批准,不得使用、披露、复制、修改、操作或显示这些数据。美国政府对国防部的授权仅限于 DFARS 的第 252.227-7015(b)(2014 年 2 月)条款中明确的权利。

商标信息

NetApp、NetApp 标识和 <http://www.netapp.com/TM> 上所列的商标是 NetApp, Inc. 的商标。其他公司和产品名 称可能是其各自所有者的商标。